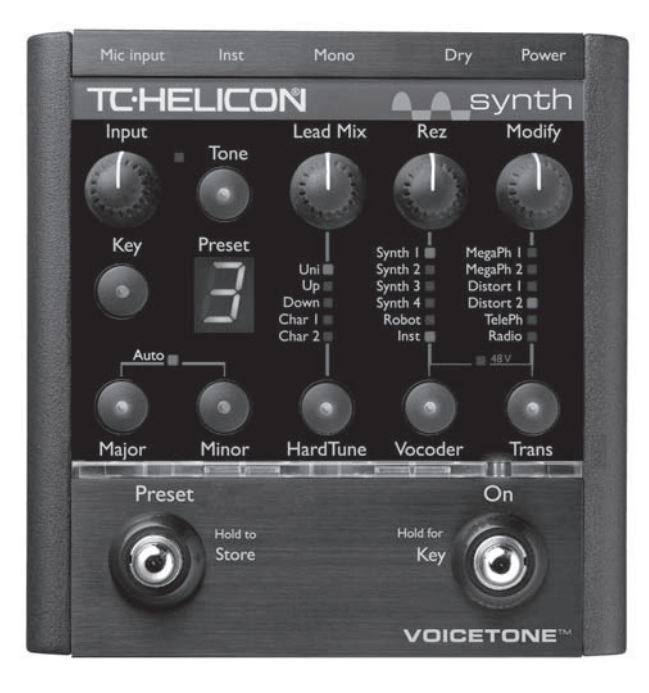

# **VOICETONE**™ synth Напольная вокальная педаль эффекта изменения высоты тона и вокодера

**Руководство пользователя**

**Русская версия**

# **Оглавление**

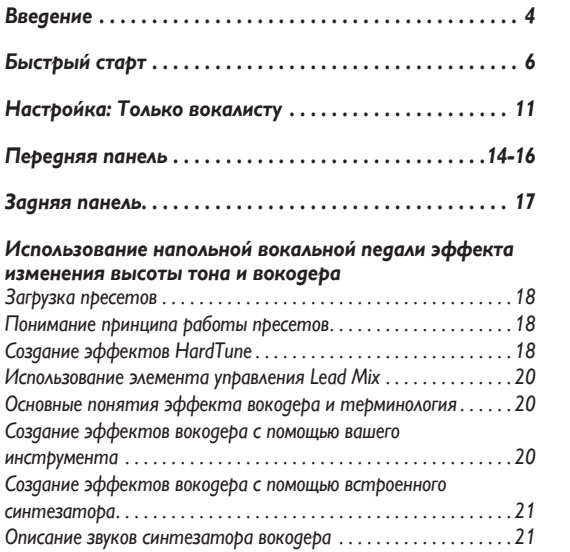

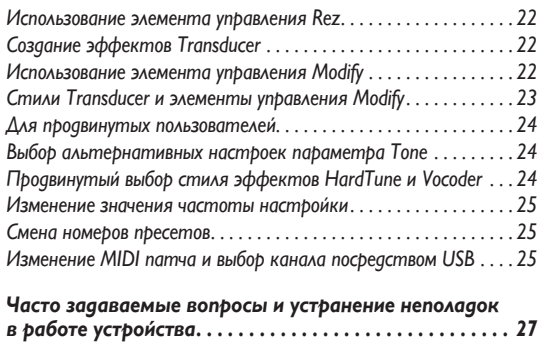

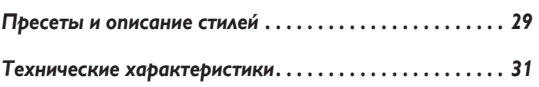

TC-Helicon Vocal Technologies Inc. info@tc-helicon.com

## Представляем вам VoiceTone Synth

Напольная вокальная педаль эффекта изменения высоты тона и вокодера VoiceTone Synth была создана для удовлетворения потребностей в портативном, высококачественном вокодере и эффекте изменения высоты тона HardTune для поющих профессиональных музыкантов всех жанров. Данное устройство предоставляет интереснейшие новые возможности для работы со звуком.

Напольная вокальная педаль эффекта изменения высоты тона и воколера VoiceTone Synth прелоставляет возможность выбора из 10 профессионально созданных пресетов. Когда обычных заводских звуков будет уже недостаточно, вы можете сами отредактировать и модифицировать пресеты на напольной вокальной педали в соответствии с вашими требованиями.

Информация по продукции компании обновляется регулярно, так что не забывайте следить за последними новостями через сайт: www.tc-helicon.com

## Особенности:

- о Процессор эффекта HardTune с опциями смещения на октаву и изменения пола.
- о Эффект вокодера (Vocoder) с возможностями ввода данных посредством внешнего носителя или с различными встроенными синтезаторами.
- о Эффекты преобразователя (Transducer) для создания звука мегафона и добавления к голосу искажений вместе с эффектами HardTune и Vocoder (вокодером).
- о Обработка тона подстраивающейся компрессией, эквалайзером Shape и деэссером.
- о Чистый. СТУЛИЙНОГО микрофонный качества предусилитель с фантомным питанием.
- 10 редактируемых пользовательских пресетов, которые  $\Omega$ выбираются посредством футсвитча.
- о Монофонический выход XLR с раздельным выходом для только необработанного звука.
- о Подключение посредством USB для обновления программного обеспечения, резервного копирования и многого другого.

# **Введение**

## О компании TC-Helicon

В ТС-Helicon мы искренне верим, что голос является самым прекрасным музыкальным инструментом в мире. Это не означает, что мы принижаем достоинства других музыкальных инструментов, но пение является первоисточником всей мелодики.

Вам следует знать, что в Виктории, Британской Колумбии в Канаде существует специальная группа инженеров, исследователей и специалистов, которые каждую минуту своего рабочего времени слушают, говорят, поют, общаются с вокалистами и теми, в ком есть страсть к поющему голосу.

Все эти знания и опыт используются для разработки продуктов, которые предоставляют большие возможности современному певцу. Наши продукты сфокусированы на устранении препятствий и поощрении креативности во время выступлений. Вот почему мы производим широкий спектр продукции: от персональных вокальных мониторов ближнего поля до напольных вокальных педалей мультиэффектов.

Наслаждайтесь!

Команда TC-Helicon Компания TC Group

# **Быстрый старт**

## Шаг 1:

Подключите ваш микрофон к микрофонному кабелю.

## ПРИМЕЧАНИЕ:

Удостоверьтесь, что напольная вокальная педаль эффекта изменения высоты тона и вокодера выключена.

## Шаг 2:

Подключите микрофонный кабель к микрофонному входу напольной вокальной педали эффекта изменения высоты тона и вокодера.

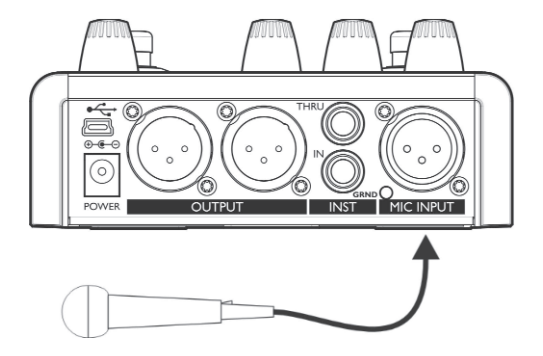

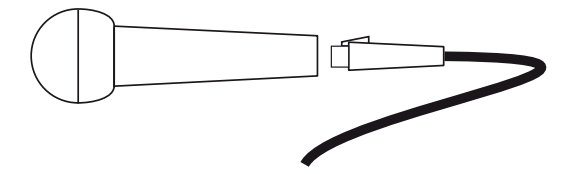

## Шаг 3:

В то время, пока вы подключаетесь и устанавливаете устройство, уменьшите регулятор уровня на вашем микшерном пульте до выключенного состояния. Подключите микрофонный кабель от монофонического выхода (Mono Out) к микрофонному входу на вашей акустической системе.

## Шаг 4:

Подключите 1/4" кабель от вашей гитары или инструмента к инструментальному входу (Inst in). Подключите Thru к вашему усилителю, если хотите, чтобы ваша гитара или звук другого инструмента проходили необработанными на ваш усилитель.

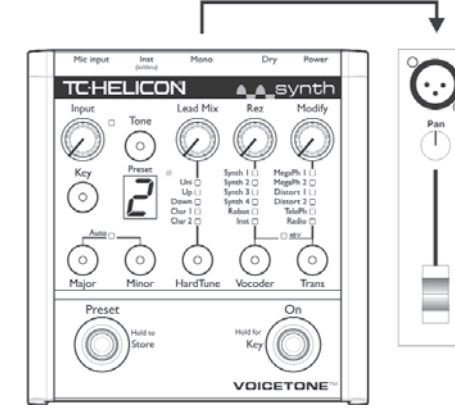

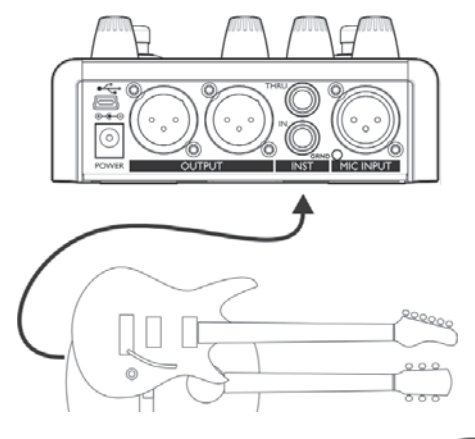

# **Быстрый старт**

## Шаг 5:

Установите ручку входа (Input) полностью в левое положение.

## Шаг 6:

Подключите адаптер источника питания напольной вокальной педали к сети и к входу Power на самом устройстве. На устройстве отсутствует выключатель мощности, поэтому включение произойдет автоматически при подсоединении к сети электроснабжения.

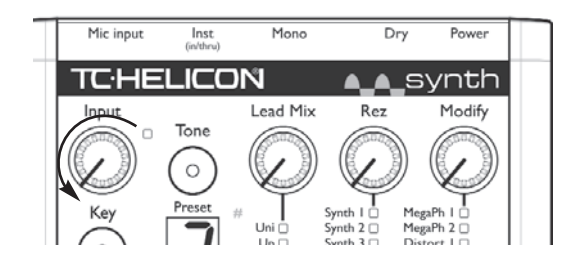

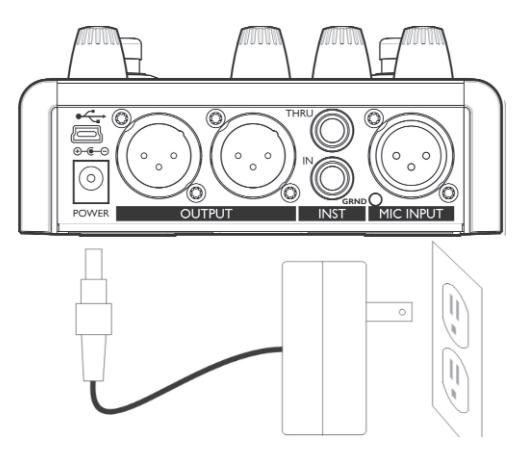

## Шаг 7:

Одновременно пойте в ваш микрофон и поднимайте ручку входного сигнала Input до тех пор, пока световой индикатор входа (Input) не начнет загораться зеленым, иногда оранжевым на громких частях, но при этом никогда не будет становиться красным.

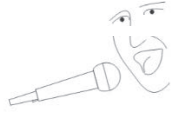

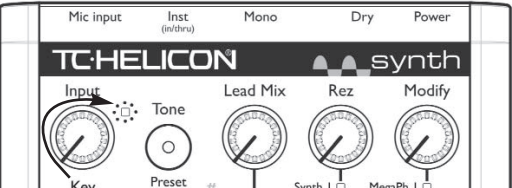

## Шаг 8:

Во время вашего первого прослушивания удостоверьтесь, что светодиоды соответствуют состоянию, указанному в окошечках ниже. Нажмите соответственную светодиодам кнопку, чтобы изменить их в случае необходимости. Выберите пресет 1 или 2 с помощью футсвитча Preset.

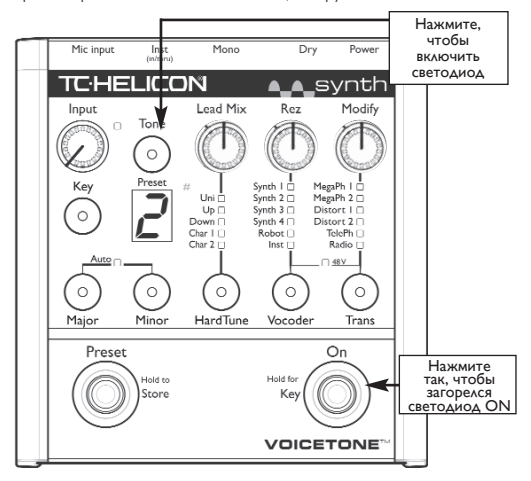

# **Быстрый старт**

## Шаг 9:

Медленно поднимите регулятор уровня на канале вашего микшерного пульта и одновременно пойте в ваш микрофон. Как только вы поднимите регулятор до комфортабельного уровня прослушивания, вы услышите ваш голос через звуки эффектов HardTune или Vocoder в пресетах 1 или 2 соответственно.

Теперь вы готовы услышать все эффекты напольной вокальной педали. Если эффект Vocoder включен и установлен на параметр Inst (инструмент), вам будет необходимо подключить инструмент или звуковое устройство к инструментальному входу (Inst Input).

Напольная вокальная педаль эффекта изменения высоты тона и вокодера VoiceTone Synth идеально подходит для экспериментирования со звуком. Забудьте все, что вы знали о пении и сфокусируйтесь на креативности. Не бойтесь петь, говорить и создавать различные шумы во время пения. Не забудьте установить приложение VoiceSupport на ваш компьютер. Оно будет следить за последними обновлениями программного обеспечения напольной вокальной педали эффекта изменения высоты тона и вокодера VoiceTone Synth, а также сможет дать вам подсказки и интересные советы по работе с устройством.

Если вас что-то интересует и вам необходима техническая поддержка, посетите данную страницу: www.tc-helicon. com/support.

# **Настройка: Только вокалисту**

#### Подключения

Подключите ваш микрофон к микрофонному входу (Mic Input). Если вы используете конденсаторный микрофон, зажмите кнопки Vocoder и Trans, чтобы подать фантомное питание на +48 В. Подключите монофонический выход (Mono Out) к вашей акустической системе.

#### Включение эффекта HardTune

Выберите пресет 1, на котором включен только эффект HardTune. Укажите тональность вашей песни нажатием кнопки Key (тональность). Выберите тип гаммы – Major (мажорная) или Minor (минорная).

#### Включение эффекта вокодера

Выберите пресет, на котором включен только эффект Vocoder c Synth от 1 до 4 или выбранным параметром Robot. Данные пресеты используют внешний синтезатор вместе с вашим голосом. Выберите тональность вашей песни нажатием кнопки Key (тональность). Выберите тип гаммы – Major (мажорная) или Minor (минорная).

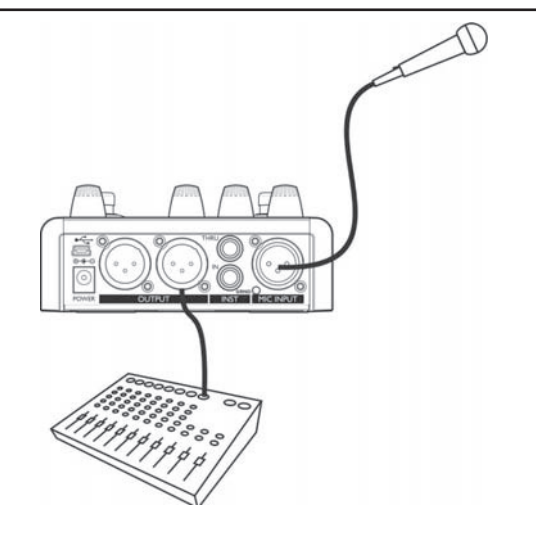

ПОДСКАЗКА: для еще большего количества стилей эффекта вокодера попробуйте изменять элемент управления REZ и посмотрите в секции для продвинутых пользователей раздел для продвинутого выбора стиля эффектов HardTune и Vocoder.

# **Настройка: Поющий профессиональный музыкант, использующий электронику**

## Подключения:

Подключите ваш микрофон к микрофонному входу (Mic Input). Если вы используете конденсаторный микрофон, зажмите кнопки Vocoder и Trans, чтобы подать фантомное питание на +48 В. Дополнительно вам требуется подключить инструмент или источник звука к инструментальному входу (Inst In). Подключите монофонический выход (Mono Out) к вашей акустической системе.

## Включение эффекта HardTune

Выберите пресет 1, на котором включен только эффект HardTune. Если из ваших клавишных или любого другого инструмента исходит полифонический звук, тогда выберите режим Auto, зажав кнопки Major и Minor. С автоматической тональностью и гаммой эффект HardTune будет следовать за вашей музыкой.

#### Вокодирование вашего инструмента

Выберите пресет 0, на котором включен эффект Vocoder. Одновременно с воспроизведением звука с вашего инструмента пойте в микрофон.

Для еще большего количества стилей посмотрите секцию для продвинутых пользователей раздел для продвинутого выбора стиля эффектов HardTune и Vocoder.

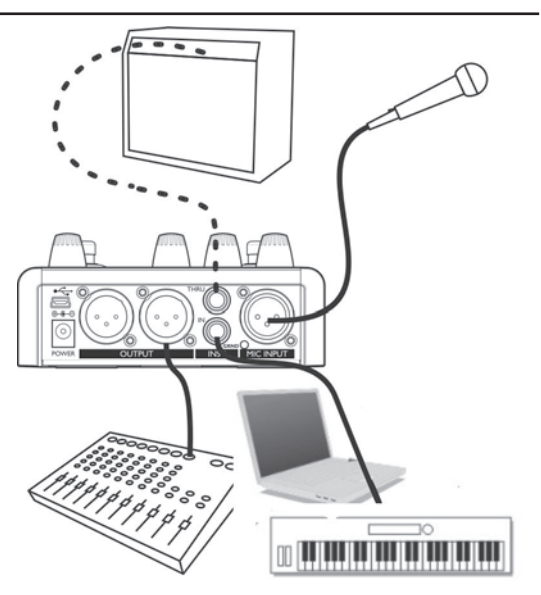

# **Настройка: Поющий гитарист**

#### Подключения

Подключите ваш микрофон к микрофонному входу (Mic Input). Если вы используете конденсаторный микрофон, зажмите кнопки Vocoder и Trans, чтобы подать фантомное питание на +48 В. Дополнительно вам требуется подключить вашу гитару к инструментальному входу (Inst In). Подключите монофонический выход (Mono Out) к вашей акустической системе.

#### Включение эффекта HardTune

Выберите пресет 1, на котором включен только эффект HardTune. Если вы играете аккордами на гитаре, тогда выберите режим Auto, зажав кнопки Major и Minor. С автоматической тональностью и гаммой эффект HardTune будет следовать за вашими гитарными аккордами.

#### Вокодирование вашей гитары

Выберите пресет, на котором включен эффект Vocoder, а в качестве стиля установите Inst. Одновременно играйте на гитаре и пойте в микрофон.

Для еще большего количества стилей посмотрите секцию для продвинутых пользователей раздел для продвинутого выбора стиля эффектов HardTune и Vocoder.

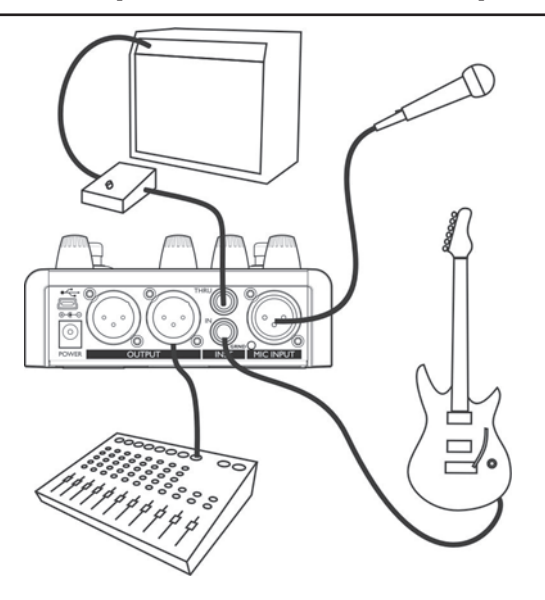

# **Передняя панель**

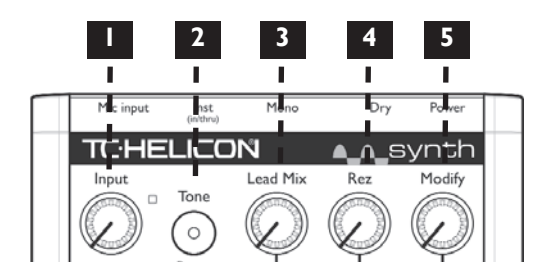

## 1. Светодиод и ручка Input

Отрегулируйте ручку Input таким образом, что когда вы будете петь, светодиод рядом с ней будет загораться зеленым цветом, иногда оранжевым и никогда красным.

## 2. Кнопка Tone

Данная кнопка включает эффекты живого звукоинженера .<br>компании TC-Helicon, которые автоматически модифицируют ваш голос и добавляют к его звучанию яркости и гладкости. Когда данная опция включена, то эти эффекты остаются независимо от того, активна ли кнопка «On» или нет.

### 3. Ручка Lead Mix

Элемент управления Lead Mix контролирует микс эффектов HardTune и Vocoder. Положение на 12 часов – это позиция по умолчанию для любых комбинаций данных эффектов. Поворот ручки вправо усиливает эффект. Когда включены два эффекта, данная ручка управляет уровнем микса между ними.

### 4. Ручка Rez

Данная ручка модифицирует эффект вокодера посредством управления количеством фильтров или полюсов, использующихся в вокодере. В итоге получается эффект, увеличивающий разборчивость, которая в музыкальном смысле очень полезна.

## 5. Ручка Modify

Данный элемент управления предоставляет дополнительные опции по изменению звуков для эффектов преобразователя (Transducer). Каждому эффекту присваиваются свои собственные параметры, контролируемые ручкой Modify.

Примечание: Параметры Lead Mix, Rez и Modify сохраняются вместе с пресетами. Их изменение может повлиять только на данный пресет.

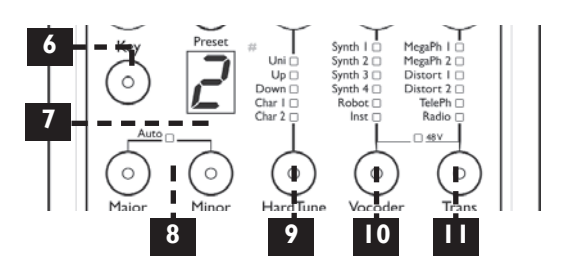

## 6. Кнопка Key Select

Данная кнопка позволяет вам установитьб фиксированную тональность вместо автоматического определения подключенного инструмента для управления эффектами HardTune и Vocoder. Нажмите кнопку Key (тональность), чтобы пролистать 12 видов тональностей (C, C#, D... B). Тональности с диезами, например С#, показаны точкой в нижнем правом углу дисплея.

## 7. Дисплей Preset / Key

Показывает номер включенного в данный момент пресета. Когда кнопки Key или Major / Minor зажаты, дисплей немедленно изменится, чтобы показать данную тональность и затем вернется обратно на номер пресета. Когда ручки Lead Mix, Rez или Modify поворачиваются, то здесь ненадолго показывается их численное значение.

## 8. Кнопки Major / Minor и светодиод Auto

Тип гаммы может быть Major (мажорный), Minor (минорный) или хроматический (нет тональности). Зажмите обе кнопки одновременно, чтобы перейти в режим Auto, где музыкальная информация будет браться с входа Inst. Выключите оба параметра Major и Minor, чтобы войти в режим Chromatic (хроматическая гамма).

## 9. Светодиоды и кнопка HardTune

Нажмите, чтобы выбрать эффекты HardTune: Uni(son) (унисон), Octave Up и Down (вверх на октаву и вниз на октаву), эффекты Character и off (выкл., светодиод не горит)).

## 10. Светодиод и кнопка Vocoder

Нажмите, чтобы выбрать опцию Vocoder, показанную вверху кнопки, и выключить эффект (светодиод не горит). Чтобы функционировать должным образом, опции Synth и Robot требуют либо ввода тональности (Key) и гаммы (Scale), либо включенный режим Auto и игру на какомлибо инструменте. Inst требует внешний инструмент для вокодирования и будет гореть до тех пор, пока инструмент не будет подключен к входу Inst.

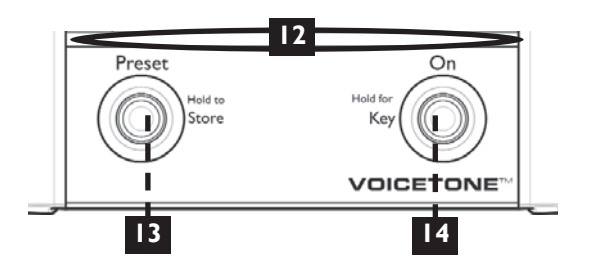

## 11. Светодиоды и кнопка Transducer

Нажмите, чтобы выбрать опции Transducer (преобразователя) или выключить данный эффект.

## 12. Светодиодный индикатор

Данная просвечивающая полоса показывает состояние футсвитча On и подсвечивает футсвитч Preset. Светодиод Preset будет гореть во время операции Store (сохранения). Оба горящих светодиода будут показывать режим Key Set (установки тональности).

## 13. Футсвитч выбора пресета (Preset)

Нажимая данный футсвитч, вы сможете пролистать вперед список из десяти пресетов. Зажатие данного футсвитча сохранит состояние всех параметров эффекта на данный пресетный номер.

## 14. Футсвитч On

Воспользуйтесь футсвитчем On, чтобы переключать эффекты данного пресета (включать и выключать). Если параметр Tone включен, его эффекты остаются активными независимо от того горит кнопка On или нет.

Вы можете зажать футсвитч On, чтобы установить тональность для эффектов HardTune и Synth в стоящем положении. Загорятся светодиоды On и Preset. Напольная вокальная педаль эффекта изменения высоты тона и вокодера VoiceTone Synth может распознавать простые мажорные или минорные аккорды, сыгранные на подключенном к входу Inst инструменте, или вы можете просто нажимать на кнопки On и Preset, чтобы листать настройки Key (тональности) и Major / Minor соответственно. Зажмите футсвитч On, чтобы выйти из режима Key Set, когда вы закончите.

# **Задняя панель**

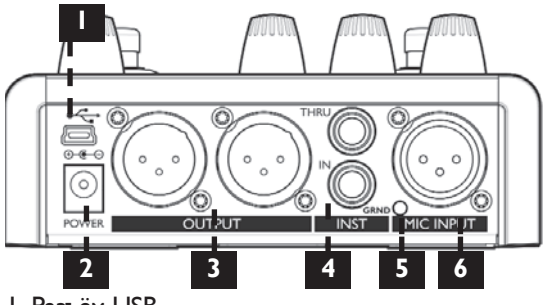

## 1. Разъём USB

Через данный разъем можно подключить вашу напольную вокальную педаль к компьютеру для резервного копирования, хранения и редактирования пресетов (сперва необходимо установить приложение VoiceSupport с CDдиска).

## 2. Подключение питания Power

Подключение адаптера источника питания к данному разъему включит устройство.

## 3. Выходы Output

Выход напольной вокальной педали только монофонический. Подключите к линейному или микрофонному входу вашей акустической системы. Необработанный выход проходит через предварительно усиленный входной сигнал микрофона, если это необходимо для внешнего микширования.

## 4. Разъёмы Instrument In и Thru

Подключите к данному разъему инструмент, чтобы предоставить вокодеру несущий сигнал (только «Inst» вход). Струнный инструмент, подключенный к данному разъему (такой, как гитара), может также устанавливать тональность и гамму для эффектов HardTune, Vocoder Synth и Robot. Данный вход имеет высокое сопротивление для того, чтобы можно было принимать гитары с одиночными звукоснимателями (типа «сингл»). Подключите 1 / 4" кабель от разъема Thru к вашей первой педали или к вашему усилителю / акустической системе.

## 5. Заземление гитары (GRND)

Нажмите данную кнопку, чтобы подавить гул, который может появляться, когда через разъем Thru подключаются к другому усилителю или к другой акустической системе, нежели Mono Out (монофонический выход). Не включайте данную кнопку, когда к разъему Thru ничего не подключено.

### 6. Микрофонный вход Mic Input

Подключите к данному входу ваш микрофон. Когда включен эффект Vocoder, данный вход является модулятором.

#### Загрузка пресетов

Нажмите кнопку Preset, чтобы загрузить следующий пресет. Цифровой дисплей покажет следующий номер. Нажав несколько раз, вы пролистаете список из всех десяти пресетов (где десятый обозначен как нулевой).

#### Понимание принципа работы пресетов

Пресеты содержат в себе комбинацию эффектов HardTune. Vocoder или Transducer и их соответственных ручек элементов управления. Кнопки каждого эффекта . .<br>имеют светодиоды, чтобы показать какие из них активны, а также ряд светодиодов над ними, чтобы показать какая опция эффекта активна.

Если эффект Transducer (преобразователь) единственный горящий светодиод, то все, что вам нужно будет сделать - это просто включить эффект с помощью футсвитча On и начать петь. Когда светодиоды эффекта HardTune и / или Vocoder горят в пресете, они требуют определенного ввода данных от вас, чтобы работать должным образом, что обсуждается в последующих разделах руководства.

### Создание эффектов HardTune

Эффект HardTune быстро и неестественно изменяет высоту тона вашего голоса до ближайшего тона гаммы в то время, пока вы поете. Это и есть желаемый эффект. Для тонов гаммы важно быть музыкально родственными для ваших песен. В версии устройства 1.1 эффект HardTune может также использоваться для «естественной» коррекции вашего голоса. Для уточнения информации, пожалуйста, изучите раздел продвинутого выбора стиля эффектов HardTune и Vocoder.

Чтобы выбрать родственную вашей композиции гамму для эффекта HardTune, произведите одно из нижеописанных действий:

- I. Включенный светодиод Auto: Сыграйте на любом струнном инструменте (например, на гитаре), подключенном к разъему Inst In. Ваша напольная вокальная педаль снимет звучащие звуки гаммы с аккордов, которые вы сыграли, и изменит соответственно высоту тона вашего вокала. Вы услышите ваш инструмент, только если кабель подключен к усилителю или акустической системе через разъем Thru.
- 2. Выключенный светолиол Auto: Вволится фиксированная тональность и гамма, например до мажор (С Major) с помощью кнопок Key и Major / Minor.

# **Использование напольной вокальной педали эффекта изменения высоты тона и вокодера**

Ваш голос будет изменен соответственно звукам гаммы тональности, которую вы выбрали. Вы также можете воспользоваться хроматической гаммой, которой не требуется тональность, просто выключив оба светодиода – Major и Minor.

#1 метод (Auto) – самый простой в использовании, при этом в музыкальном плане от песни к песне устройство будет идеально следовать за вашими гармониями, изменениями и т.д. Вы можете воспользоваться #2 методом (фиксированная тональность, гамма или хроматическая гамма), если вы не играете на музыкальном инструменте или вам просто нужно чередовать оба метода для получения разных звуков.

Примите во внимание, что с фиксированной тональностью и гаммой вам будет необходимо установить тональность для каждой песни, в которой вы планируете пользоваться эффектов HardTune (только если вы не хотите использовать хроматическую гамму).

Чтобы изменить пресет на Auto, зажмите обе кнопки – Major и Minor на мгновение так, чтобы загорелся светодиод Auto. Чтобы изменить пресет с Auto на фиксированную тональность и гамму, нажмите любую из кнопок Major, Minor или Key или зажмите футсвитч On. Данный параметр может быть сохранен для каждого пресета с помощью длительного зажатия футсвитча Preset.

*Чтобы создать эффект HardTune:*

- 1. Найдите пресет с единственно горящей кнопкой HardTune.
- 2. Выберите Auto, фиксированную тональность и гамму или хроматическую гамму и настройте их соответственно композиции.
- 3. Активируйте футсвитч On.
- 4. Теперь вы можете петь и одновременно играть на вашем инструменте (Auto вкл.) или петь в той тональности, которую вы установили.

Несколько раз нажмите кнопку HardTune, чтобы пролистать настройки и выключение эффекта. Для уточнения информации обо всех опциях и настройках смотрите раздел для продвинутых пользователей. Базовые настройки HardTune описаны ниже.

- Uni Ваш голос остается в той же октаве, в которой вы поете, но ноты, тем не менее, обрабатываются эффектом HardTune.
- Up Ваш голос поднимается на одну октаву вверх и обрабатывается эффектом HardTune.
- Down Ваш голос опускается на одну октаву вниз и обрабатывается эффектом HardTune.
- Char 1 К вашему голосу добавляется низкий голос определенного пола в дополнение к обработке эффектом HardTune.

Char 2 - К вашему голосу добавляется высокий голос определенного пола в дополнение к обработке эффектом HardTune.

#### Использование элемента управления Lead Mix

Элемент управления Lead Mix позволяет вам усиливать эффекты или примешивать больше основного голоса к эффектам HardTune или Vocoder.

Когда эффекты HardTune и Vocoder включены одновременно, данная ручка управляет смешиванием двух эффектов.

Значение может быть сохранено с разными параметрами для каждого пресета, если это будет необходимо. Примите во внимание, что расположение ручки не всегда показывает настоящее значение параметра Lead Voice в пресете. Вы можете посмотреть и отредактировать данное значение на цифровом дисплее Preset, повернув элемент управления в какую-либо сторону настолько, чтобы пройти сквозь его значение.

# Основные понятия эффекта вокодера и

#### терминология

Классический эффект вокодера может быть описан в качестве инструмента, который звучит так, словно он разговаривает. Чтобы создать эффект вокодера, вам нужно два источника звука; «носитель» и «модулятор». Вы можете представить себе носитель в качестве ваших голосовых связок, создающих шумный звук, и модулятор в качестве вашего рта, формирующего произносимые звуки и слова.

В напольной вокальной педали носитель может быть внешним инструментом (например, гитарой, синтезатором, полностью смикшированными треками и так далее). При отсутствии подключенных инструментов вы можете воспользоваться встроенным синтезатором устройства, который был специально сконфигурирован для создания интересных звуков вокодера просто с помощью одного вашего голоса.

Модулятор в напольной вокальной педали проходит сквозь микрофонный вход. Так как чаще всего это ваш голос, вы можете попробовать изменить его высоту или характер любым способом, чтобы посмотреть, как он зазвучит с данным эффектом.

#### Создание эффектов вокодера с помощью вашего инструмента

Классический эффект вокодера, использующий ваш инструмент в качестве носителя, создается когда на эффекте Vocoder горит опция Inst. Остальные опции эффекта Vocoder используют внутренний синтезатор напольной вокальной педали VoiceTone Synth.

# Использование напольной вокальной педали эффекта изменения высоты тона и вокодера

Чтобы создать эффект вокодера, использовав  $RClII$ инструмент в качестве носителя. необходимо:

- **I.** Полключить какой-либо ИНСТРУМЕНТ  $\mathsf{K}$ инструментальному входу (Inst Input).
- 2. Найти пресет, в котором была бы включена кнопка Vocoder, а его параметры установлены на Inst.
- 3. Активировать футсвитч On.
- 4. Теперь вы можете одновременно играть на вашем инструменте и петь или говорить слова.

Примите во внимание, что эффект будет слышен только при единовременном пении и игре на инструменте. Вам не нужно петь мелодии, чтобы создавать эффект с опцией Vocoder Inst; вам только нужно воспроизводить подходящие гласные звуки.

# Создание эффектов вокодера с помощью

#### встроенного синтезатора

Если вам нужен другой способ ввода кроме входа Inst, то вы можете воспользоваться встроенным синтезатором устройства. Встроенному синтезатору нужно музыкальное управление от вас - таковым является использование параметра Auto или фиксированной тональности и гаммы. Данные настройки описаны в предыдущем разделе при описании эффекта HardTune. Эффекту HardTune не нужно быть включенным.

Чтобы созаавать эффекты воколерс встроенного синтезатора:

- 1. Найдите пресет с включенным эффектом Vocoder и его параметрами, установленными на Synth или Robot (но не Inst).
- 2. Активируйте футсвитч On.
- 3. Установите параметр Auto на Оп (вкл.), а затем одновременно сыграйте на инструменте, подключенном к входу Inst, и спойте.

ИПИ

4. Установите параметр Auto на Off (выкл.) и либо установите фиксированную тональность и гамму, либо воспользуйтесь хроматической гаммой.

Нажмите кнопку Vocoder, чтобы пролистать настройки или выключить эффект. На каждой настройке вы можете зажать кнопку Vocoder, чтобы перейти в режим выбора разных вариантов. Для уточнения информации смотрите раздел для продвинутых пользователей.

#### Описание звуков синтезатора вокодера

От Synth I до 4: это смесь синтетических звуков, некоторые монофонические, некоторые полифонические. Смотрите таблицы описания пресетов и стиля в конце данного руководства пользователя для уточнения более подробной информации.

Robot: встроенный синтезатор создает монотонную ноту, привязанную либо к основному тону аккорда, который вы играете (Auto вкл.), либо к основному тону гаммы, например «до» («С») в до мажоре (С Major, Auto выкл.).

Inst: инструмент, подключенный к инструментальному входу (Inst Input), является носителем.

ПОДСКАЗКА: чтобы получить доступ к большему количеству звуков вокодера, посмотрите секцию для продвинутых пользователей, раздел для продвинутого выбора стиля эффектов HardTune и Vocoder.

#### Использование элемента управления Rez

Данный элемент управления модифицирует эффекты вокодера, управляя количеством фильтров или полюсов, применимых к вокодеру. В итоге получается эффект, увеличивающий разборчивость, которая в музыкальном смысле очень полезна. Включите контроллер, пока вы будете петь, чтобы услышать изменения. Данная опция может быть сохранена с разными значениями для каждого пресета при необходимости. Примите во внимание, что расположение ручки не всегда показывает настоящее значение параметра Rez Value в пресете. Вы можете посмотреть и отредактировать данное значение Rez Value на цифровом дисплее Preset, повернув элемент управления

в какую-либо сторону настолько, чтобы пройти сквозь его значение и таким образом подобрать его.

### Создание эффектов Transducer

Блок Transducer (преобразователя) добавляет к вашему голосу эффектов искажений и ограничений диапазона, таких как эффект мегафона и радио.

Чтобы создать эффекты Transducer необходимо:

- I. Найти пресет с включенной кнопкой Transducer и горяшей любой опцией.
- 2. Активировать футсвитч On.
- 3. Теперь вы можете произнести звук или спеть.

Нажмите кнопку Transducer, чтобы пролистать список параметров или выключить эффект.

#### Использование элемента управления Modify

Данный элемент управления предоставляет вам различные звуки для эффекта преобразователя. Каждая опция имеет свою собственную комбинацию параметров. назначенную на элемент управления Modify. Включите контроллер во время пения, чтобы услышать изменения.

Данная опция может быть сохранена с разными значениями для каждого пресета при необходимости. Примите во внимание, что расположение ручки не всегда показывает настоящее значение параметра Modify в пресете. Вы можете посмотреть и отредактировать данное значение Modify на цифровом дисплее Preset, повернув элемент управления в какую-либо сторону настолько, чтобы пройти сквозь его значение и таким образом подобрать его.

#### Стили Transducer и элементы управления Modify

MegaPh1 – Звук мегафона с наложением искажений. Элемент управления Modify изменяет количество дисторшна (искажений) на звуке.

MegaPh2 - Звук мегафона без наложении искажений. Элемент управления Modify регулирует фильтр низких частот.

Distort1 – Средне искаженный звук. Элемент управления Modify изменяет количество дисторшна (искажений) на звуке.

Distort2 – Сильно перегруженный искаженный звук. Элемент управления Modify изменяет количество дисторшна (искажений) на звуке.

TelePh – Данный стиль копирует ширину полосы частот телефона. Элемент управления Modify регулирует фильтр низких частот.

Radio – Данный стиль копирует ширину полосы частот и накладывает искажения как в старом радио. Элемент управления Modify регулирует фильтр верхних частот.

## Выбор альтернативных настроек параметра Tone

Заводские настройки по умолчанию кнопки Tone подходят для большинства вокалистов, однако при необходимости ее параметры также можно настроить под себя.

Чтобы перейти к выбору альтернативных настроек параметра Tone, зажмите кнопку Tone до тех пор, пока вы не увидите, что числовой дисплей Preset загорелся. Вы можете нажимать на кнопку Tone, чтобы пролистывать пронумерованные варианты выбора, описанные ниже:

- d: Установка по умолчанию. Подходит для большинства ситуаций.
- 1: Лучше всего подходит, если у вас ярко звучащая акустическая система.
- 2: Данная опция добавляет «теплоты» вашему голосу.
- 3: Данная опция увеличивает уровень компрессии. Предупреждение: данный параметр также увеличит вероятность появления эффекта обратной связи.
- 4: Установка по умолчанию плюс пороговая величина гейта в -50 дБ на преобразователе (Transducer) для уменьшения эффекта обратной связи.
- 5: Установка по умолчанию плюс пороговая величина гейта в -40 дБ на преобразователе (Transducer) для уменьшения эффекта обратной связи.
- 6: Установка по умолчанию плюс пороговая величина гейта в -30 дБ на преобразователе (Transducer) для уменьшения эффекта обратной связи.

## Продвинутый выбор стиля эффектов HardTune и Vocoder

Каждый стиль эффектов HardTune и Vocoder (Uni, Up, Synth, Robot, соответственно) имеет дополнительные опции для выбора. Например, чтобы просмотреть дополнительные звуки Synth 1, перейдите с помощью кнопки Vocoder к стилю Synth 1, а затем зажмите кнопку Vocoder (светодиод Vocoder загорится). Нажмите кнопку Vocoder, чтобы посмотреть все дополнительные опции, пронумерованные на пресетном дисплее. Как только вы найдете то, что вам понравится, нажмите и зажмите кнопку Vocoder, чтобы выйти из данного экрана. Зажмите футсвитч Preset, если захотите сохранить изменения. Примите во внимание, что пролистывание стилей Vocoder вновь с помощью кнопки Vocoder вернет отредактированный параметр на стиль по умолчанию (#1) в каждом банке стиля.

Та же самая функциональность присутствует и у эффекта HardTune, за исключением того, что вам будет необходимо зажимать кнопку HardTune, чтобы входить или выходить из режима выбора стиля. В последней версии программного обеспечения 1.1 – альтернативные разделы в эффекте HardTune предлагают естественную коррекцию высоты тона для соответственных стилей. Например, альтернативный стиль HardTune Down сохраняет изменение высоты тона октавы вниз, одновременно смягчая эффект коррекции высоты тона.

## Сброс параметров к заводским настройкам

Сброс настроек удалит все ваши отредактированные пресеты и вернет все параметры к заводским настройкам по умолчанию. Чтобы произвести сброс настроек устройства, вставьте соединитель для подключения к источнику питания, одновременно зажав кнопки Major и Trans.

#### Изменение значения частоты настройки

По умолчанию, синтезатор настроен на частоту  $A = 440$ Гц и эффекты HardTune и Synth будут звучать чисто при пении с инструментом, настроенным также на  $A = 400$ . Если вы будете петь с инструментом, настроенным на другую частоту, например, с пианино, у которого опущены все показатели высоты тона, вы можете изменить параметры Synth на соответственные с помощью следующей процедуры.

Зажмите кнопки Major, Minor и HardTune одновременно, не отпуская их, вставьте соединитель для подключения к источнику питания. Затем поместите ваш микрофон рядом с инструментом, на который вы хотите настроиться и сыграйте одну его ноту. Нажмите любую кнопку, чтобы вернуться к обычному функционированию устройства.

Примите во внимание, что частота настройки не сохраняется. Она будет установлена на А400 как только питание отключат от устройства.

#### Смена номеров пресетов

Стандартная конфигурация устройства предлагает 10 пресетов. Вы можете установить доступ к меньшему количеству пресетов для убыстрения доступа к ним при переключении, сделав следующее действие.

Чтобы установить доступное количество пресетов, включите устройство, зажав кнопку Key. Через мгновение цифровой дисплей покажет количество пресетов, установленное по умолчанию. Нажмите кнопку Key, чтобы изменить их количество с десяти (что будет показано «0») до двух (один установить невозможно). Зажмите кнопку Key, чтобы сохранить данные настройки и вернуться к обычному функционированию устройства.

## Изменение MIDI патча и выбор канала посредством USB

В новейшем программном обеспечении версии 1.1 вы можете изменять пресеты удаленно с помощью компьютера, отправляя сообщение об изменении MIDI патча через USB. По умолчанию установлен канал MIDI - I, но вы можете выбрать любой другой канал из 16, отправляя исключительное системное MIDI-сообщение (SysEx) с вашего приложения MIDI.

Чтобы изменить пресеты на MIDI канале | посредством USB / MIDI, необходимо:

- 1. Иметь следующие устройства: Компьютер с USB, ваше устройство Synth, USB кабель, приложение, использующее MIDI, например Cubase, Logic, MIDI Ох и так лалее.
- 2. Подключить кабель USB между вашим компьютером и напольной вокальной педалью эффекта изменения высоты тона и вокодера.
- 3. Запустите приложение, использующее MIDI, и установите устройство Synth в качестве устройства вывода MIDI на дорожке и убедитесь, что дорожка установлена на передачу на | MIDI канале.
- 4. Выберите номер пресета от 1 до 10 с помощью элементов управления дорожки так, чтобы он передавался на устройство ваше Synth.

Чтобы изменить канал приема MIDI на вашем устройстве Synth, необходимо:

I. Вам потребуется компьютерное приложение, способное релактировать и отправлять исключительные системные MIDI-сообщения (SysEx).

2. Скопируйте и вставьте следующий текст, известный в качестве строки исключительного системного MIDIсообщения, в строку ввода SysEx в вашем приложении:

## E0.00.01.38.00.58.22.00.0D.00.00.00.CC.EZ

3. Там, где в строке будут буквы СС, введите канал MIDI, который вы хотите, чтобы устройство Synth принимало СООТВЕТСТВЕННО следующей шестнадцатеричной таблице. Примите во внимание, что 0 - это ноль, а не буква «О».

 $1=01$ ,  $2=02$ ,  $3=03$ ,  $4=04$ ,  $5=05$ ,  $6=06$ ,  $7=07$ ,  $8=08$ ,  $9=09.10=0A.11=0B.12=0C.13=0D.14=0E.$  $15=OF.$   $16=10.$ 

- 4. Отправьте данную строку на устройство Synth через приложение.
- 5. Настройте дорожку, отправляющую сообщение об изменении программы, на передачу на только что выбранном канале.

Принимающий канал остается даже после включения и выключения питания устройства, так что вам не потребуются отправлять его каждый раз при очередном включении устройства.

#### Я не слышу никаких звуков, исходящих из устройства

- о Улостоверьтесь, что питание подключено и у вас работающий микрофон. Спойте в него, убедившись. что светодиод Input загорается зеленым и иногда оранжевым.
- о Если включен эффект Vocoder и установлен на параметр Inst, то одновременно с вашим пением должна идти звуковая дорожка инструмента.
- о Удостоверьтесь, что выход Mono Out подключен к акустической системе.

### Я слышу искажения

- Проверьте светодиод входа Input если он горит  $\circ$ красным, тогда уменьшите громкость входа.
- о Включен ли преобразователь (Transducer)? Если да, то искажения могут являться неотъемлемой частью ВЫСТАВЛАННОГО СТИПЯ

## Я не слышу никаких эффектов

- о Удостоверьтесь, что светодиод Оп горит.
- о Удостоверьтесь, что активен как минимум один из трех эффектов.
- о Если включен вокодер (Vocoder) и выбран параметр Inst, то удостоверьтесь, что из вашего инструмента идет

звук. Попробуйте поднять уровень громкости вашего инструмента, если проблема остается.

### Эффекты звучат ненастроенными

- о Попробуйте использовать фиксированную тональность и гамму.
- о Удостоверьтесь, что ваш инструмент / треки настроены на частоту А440.
- о Если вы пользуетесь режимом Auto, поднимите уровень инструмента / источника.

## Я использую стиль Distortion, но не могу

#### услышать его

о Поднимите входной уровень таким образом, чтобы светодиод Input (входа) горел оранжевым цветом.

### Мой инструмент не изменяет тональность эффектов

- о Удостоверьтесь, что выбраны Auto тональность и гамма.
- о Удостоверьтесь, что выбран эффект Vocoder со звуком Synth или включен HardTune.
- о Уберите какие-либо педали гитарных эффектов между вашей гитарой и входом устройства.

# **Часто задаваемые вопросы и устранение неполадок в работе устройства**

o Удостоверьтесь, что звук, идущий на инструментальный вход, состоит как минимум из ноты основного тона и мажорной или минорной терции.

### Я хочу общаться с публикой, выключив все эффекты, как мне это сделать?

o Выключите эффект с помощью футсвитча On.

## Где я могу найти поддержку пользователя для данного продукта?

o Установите приложение VoiceSupport или посетите официальный сайт компании: www.tchelicon.com/ support.

### Полезные советы при использовании гитары в

#### выступлениях

- o Если вы хотите быть уверенными, что эффекты HardTune и Synth следуют за вашей игрой, рекомендуется играть так чисто, как это только возможно. Также, в начале песни важно сыграть нужный аккорд, если вы хотите петь с самого начала.
- o Ваша гитара всегда должна быть хорошо настроена с помощью встроенного или внешнего тюнера с частотой А=400 Гц.

### Я поворачиваю ручки, но ничего не происходит

o Просто прокрутите ручку слева направо до тех пор, пока не установится сохраненное значение, а затем произведите нужное редактирование.

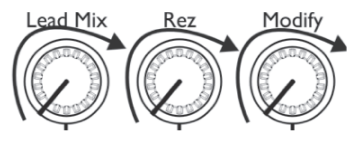

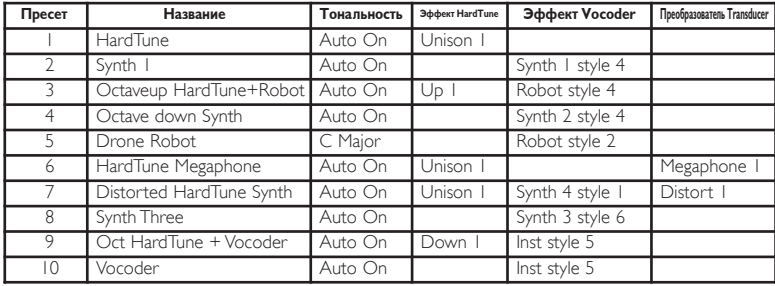

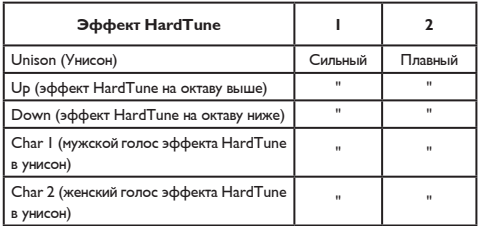

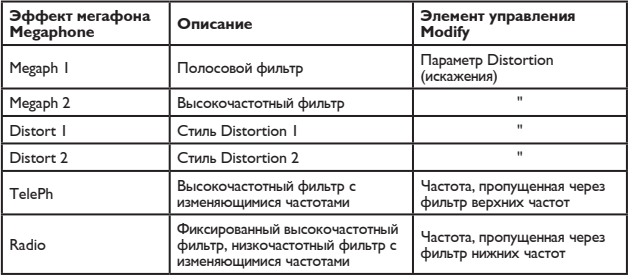

# **Пресеты и описание стилей**

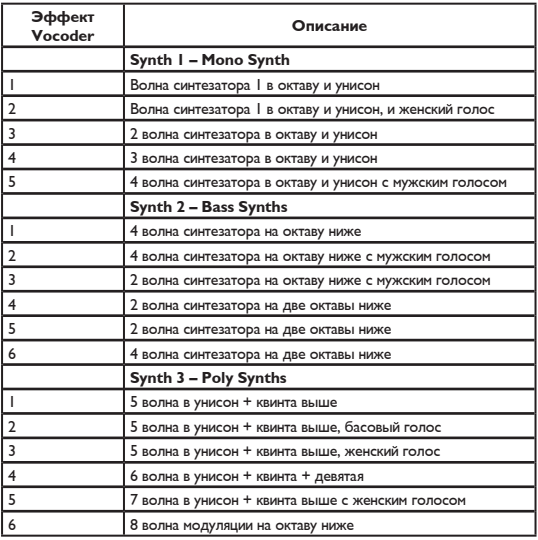

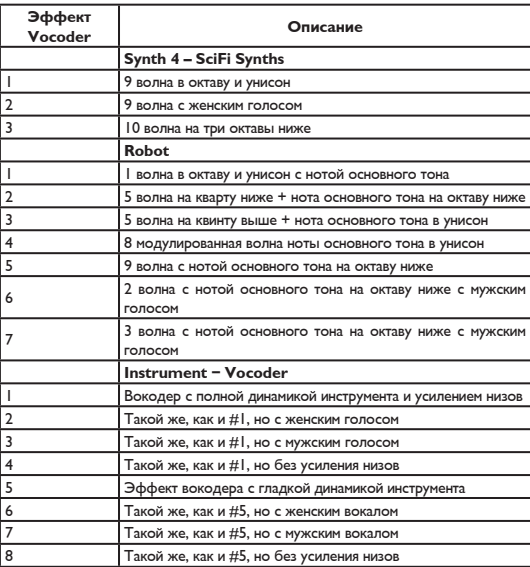

#### Аналоговые входы

- Симметричный микрофонный разъем XLR, входное сопротивление 1 кОм.
- $\bullet$  Входная чувствительность микрофона при  $@$  0 дБфВт от -44 дБн до +2 дБн.
- $\bullet$  Входная чувствительность микрофона при  $@$  12 дБ Headroom от -56 дБн до -10 дБн.
- Несимметричный инструментальный разъем 1/4", входное напряжение 1 МОм.
- Чувствительность инструментального входа + 15 дБн при @ 0 дБфВт.
- $EN -126$  дБн при  $@$  максимальном усилении микрофона, Rg = 150 Ом.

#### Аналоговые выходы

- Симметричные разъемы XI R основного выхода.
- Выходное сопротивление 40 Ом.
- Уровень выхода +2 дБн при @ 0 дБфВт.
- Несимметричный инструментальный разъем Thru 1/4''.
- Выходное сопротивление инструментального разъема Thru 270 Ом.

#### Аналоговые звуковые характеристики Input в Output

- Динамический диапазон микрофона при @ минимальном усилении микрофона > 108 дБ, 20 Гц – 20 кГц \* уровень шума по шкале А.
- $\bullet$  Динамический диапазон микрофона при @ чувствительности -18 дБн > 104 дБ, 20 Гц – 20 кГц\*
- THD (полный коэффициент гармоник) + шум микрофона при @ минимальном усилении  $<-90$  дБ.
- Частотная характеристика, максимальное усиление  $-1.5$  дБ при  $@$  40 Гц, +0/-0.3 дБ (от 200 Гц до 20 кГц).
- Динамический диапазон сквозного инструментального входа Thru >119 дБ.
- Затухание при приглушении > 100 дБ.

### Преобразование

- Частота дискретизации 40 кГц, конвертор: AKM AK4620B.
- Аналого-цифровое и цифроаналоговое преобразование – 24 бит, 128х передискретизация потока данных.

#### Электромагнитная совместимость с безопасность

- Данное устройство соответствует EN 55103-1 и EN 55103-2 FCC части 15, Классу B, CISPR 22, Классу В.<br>• Прошло
- сертификацию международной электротехнической комиссии (IEC) 65, EN 60065, UL6500 и CSA E60065 CSA FILE #LR108093.

#### Условия окружающей среды для работы устройства

- Рабочая температура от 0° С до 50° С
- Температура хранения от -30° С до 70° С
- Максимальный уровень влажности 90 % (без конденсата)

## Дополнительно

- $\cdot$  Измерения 130 мм  $\times$  132 мм  $\times$  41 мм
- Вес 0.72 кг.
- Части по гарантии и обслуживание 1 гол.

Технические характеристики и конструкция могут изменяться без предварительного уведомления пользователей.